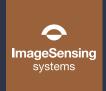

## **Autoscope**

Processor, Power Supply, and PoE Quick Start Guide

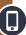

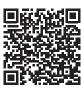

Scan to access the Online Help or by visiting bit.ly/3PB3ztL

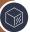

## What's in the Box

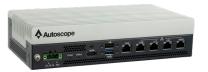

Autoscope Processor

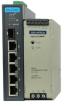

Green and red cables

PSU and PoE switch

## **Other Required Equipment**

- Din rail and screws for mounting
- Tools required to mount din rail
- Screwdriver

- Tie wraps for cable strain relief
- RJ-45 crimping tool (if making custom Ethernet cables)

The Autoscope Processor, power supply and PoE switch should be installed together. They can be installed on the same din rail as shown below or in different parts of the cabinet if more convenient.

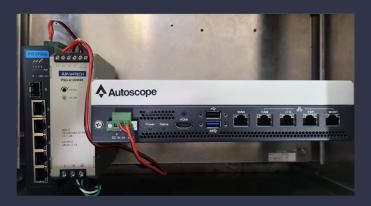

- 1 Start by mounting all devices on the din rails or by placing them close to the final location.
- Connect the DC power connections from the power supply to the Autoscope Processor and the PoE switch. The power supply will have V1 and V2 connections.

Connect the red wire to V1+ and the black wire to V1- on the power supply. Then connect the red wire to the + on the Processors power connection and the black wire to the - on the Processors power connector. Connect the red wire to the V2+ on the power supply to the V1+ on the PoE switch. Then connect the black wire to the V2- on the power supply and the V1- on the PoE switch.

Connect the Cam port on the Processor to port 5 on the PoE switch.

Do not connect the Ethernet cables that will be going to the cameras yet.

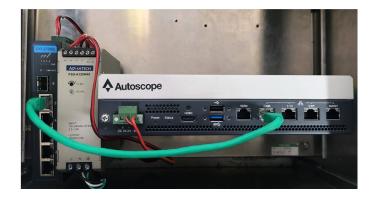

- 4 Connect the ground screw on the front of the Processor to earth ground.
- Make sure the power is off at the source or if a switch is used, connect the AC power from the clean side of the cabinet to the power supply and verify the power lights come on both the Processor and the PoE switch. If desired, a circuit breaker can be installed before the connection to the power supply.
- Connect a laptop to the maintenance port of the Processor before moving on to Camera Install, but do not connect the Ethernet cables to the PoE switch. Make sure the laptop is set to DCHP for the Ethernet port. The Processor will assign the laptop an IP address that will allow connection to the cameras.
- 7 If connecting to a modem or fiber, see WAN setup in Chapter 5 of the product *User Guide*.

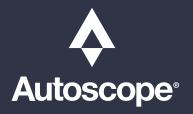

**Website:** imagesensing.com **Email:** service@imagesensing.com

Rev A 230428

© 2023 Image Sensing Systems, Inc. All Rights Reserved. No part of this document may be reproduced or quoted without written permission from Image Sensing Systems, Inc.